### **Updating Emergency Contact Information**

### **Created on 10/23/2012 2:18:00 PM**

# Table of Contents

**[Updating Emergency Contact Information....................................................................](#page-0-0) 1**

## <span id="page-0-0"></span>**Updating Emergency Contact Information**

 $\text{Core}-\overline{\text{CT}}$ 

The **Emergency Contacts** page displays an employee's emergency contacts, if any were provided at the time of hire. The employee can edit and delete contacts, as well as designate which should used as the Primary Contact.

#### **Procedure**

#### **Navigation:**

My HR tab> Personal Information > Emergency Contacts

Select the Personal information Summary link > Select the Emergency Contacts button.

Main Menu> Self Service> Personal Information> Emergency Contacts

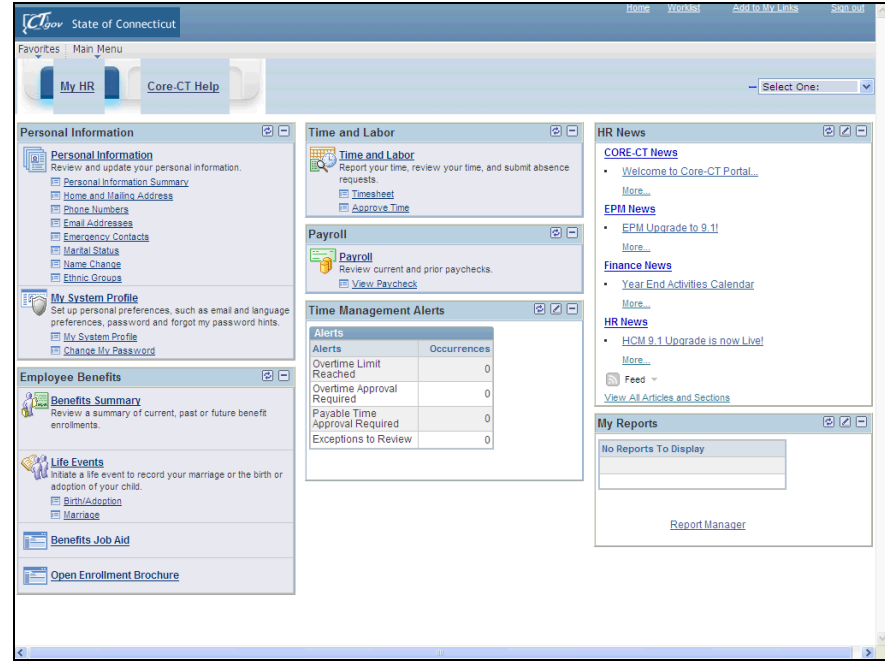

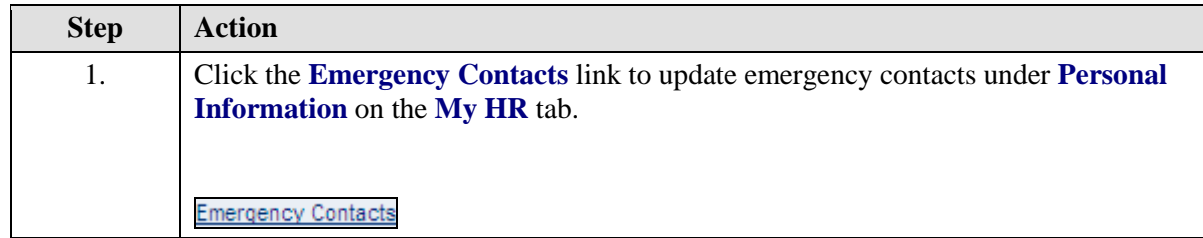

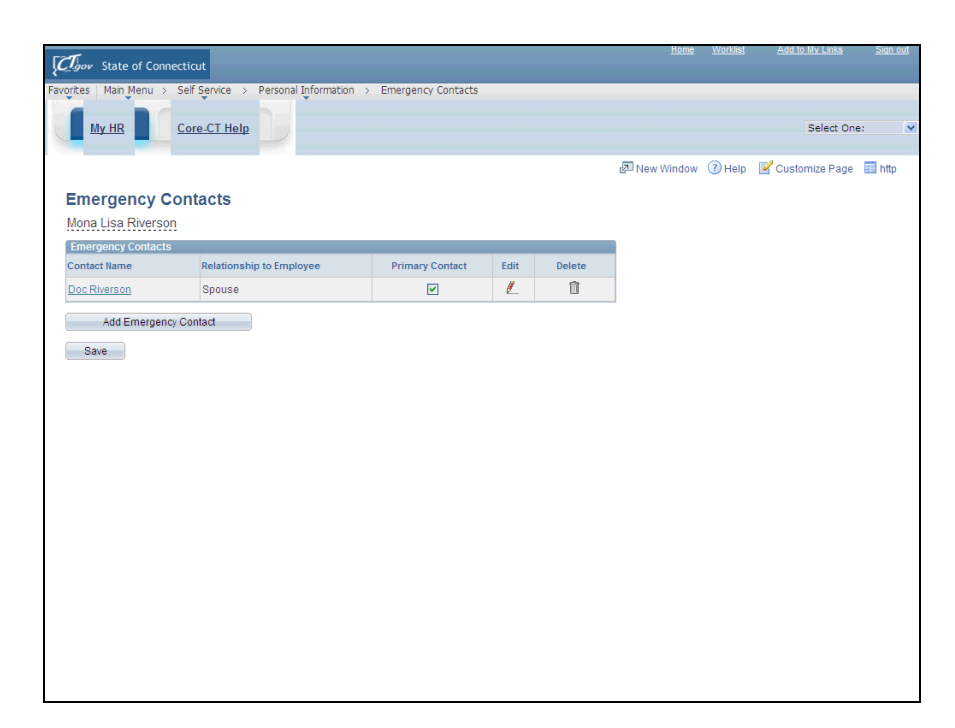

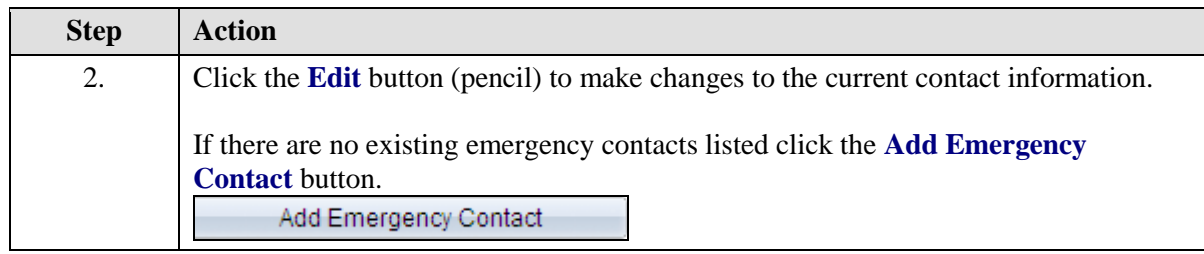

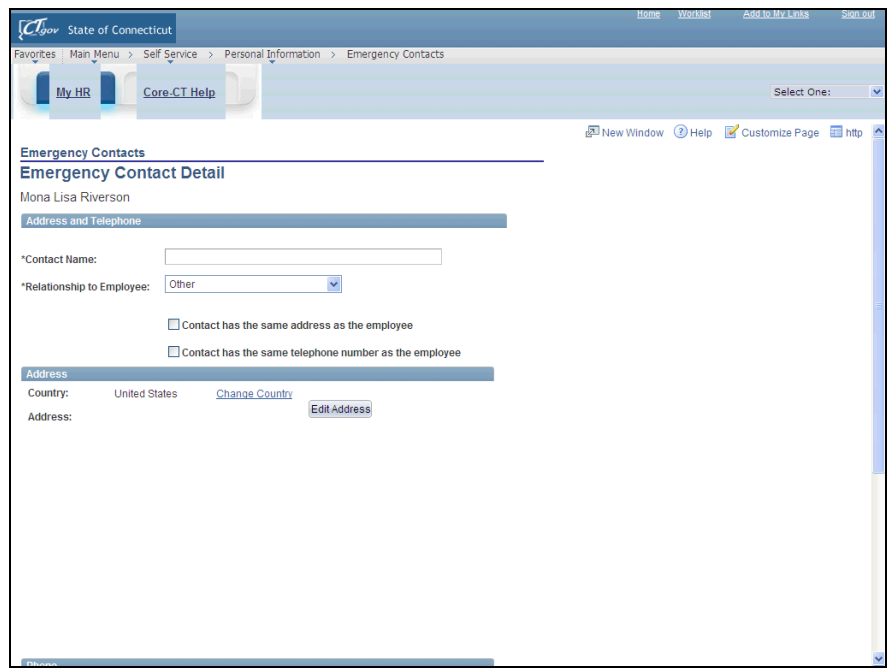

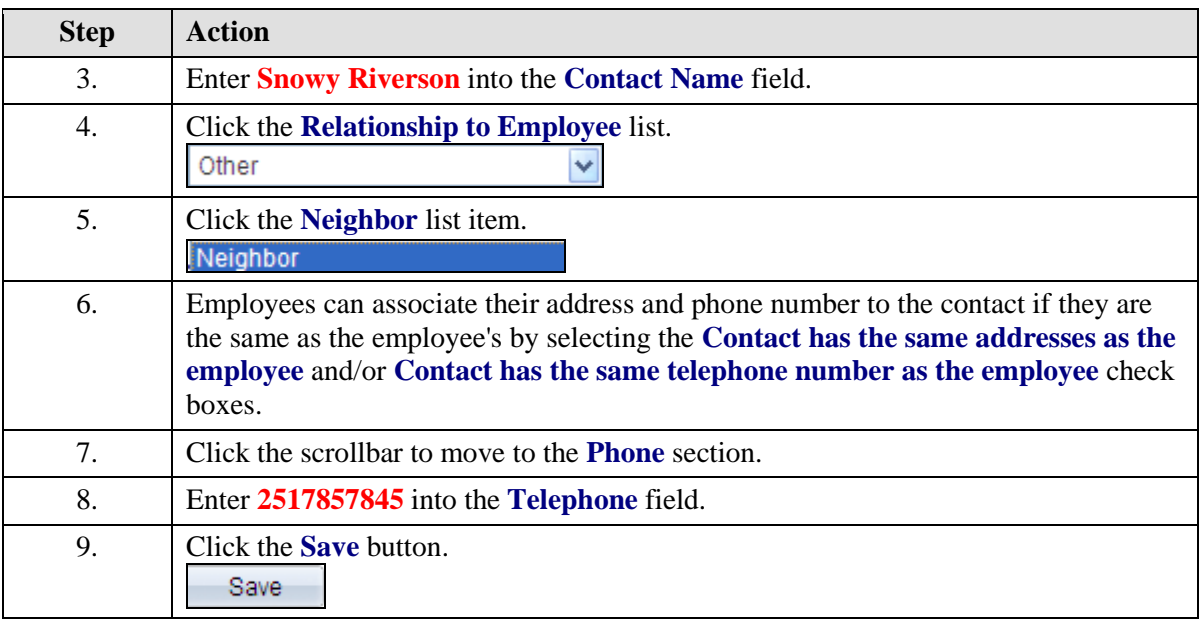

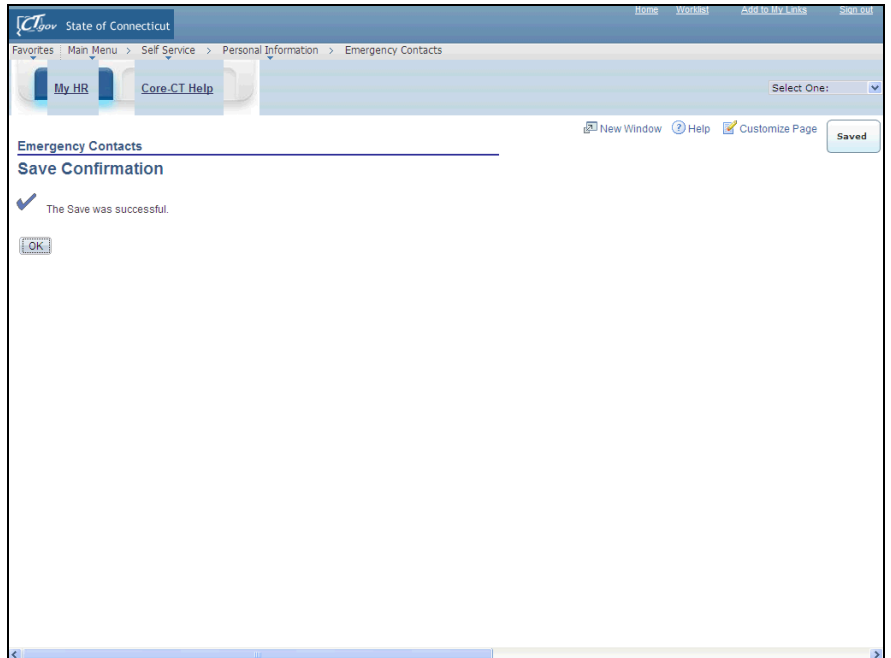

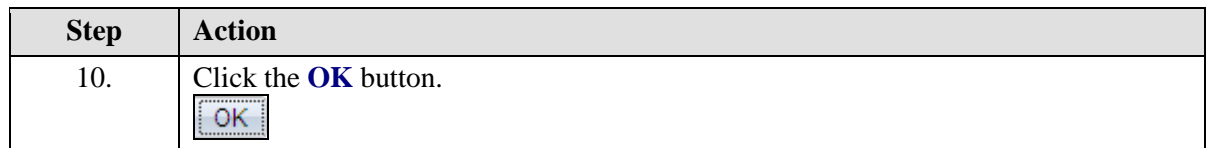

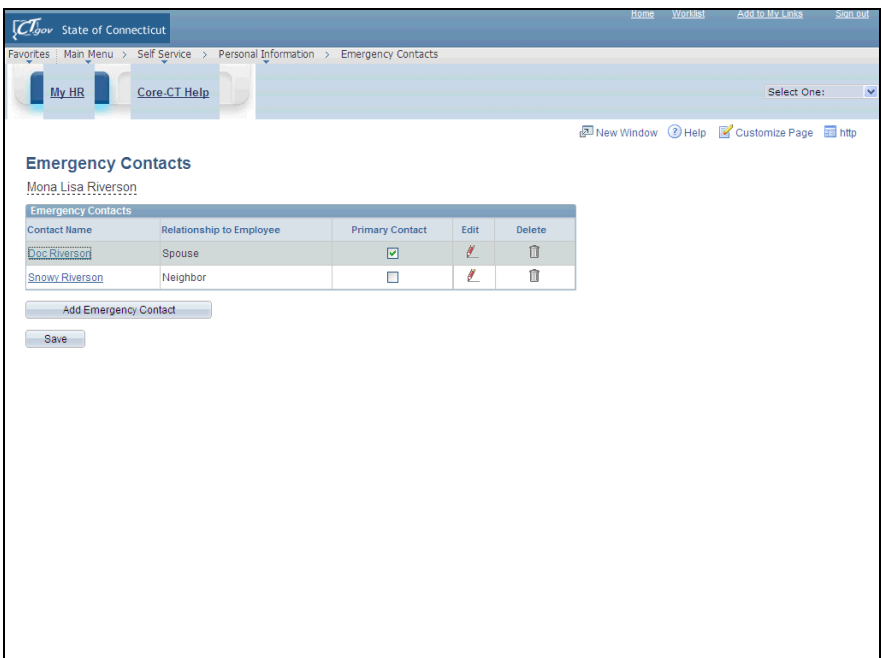

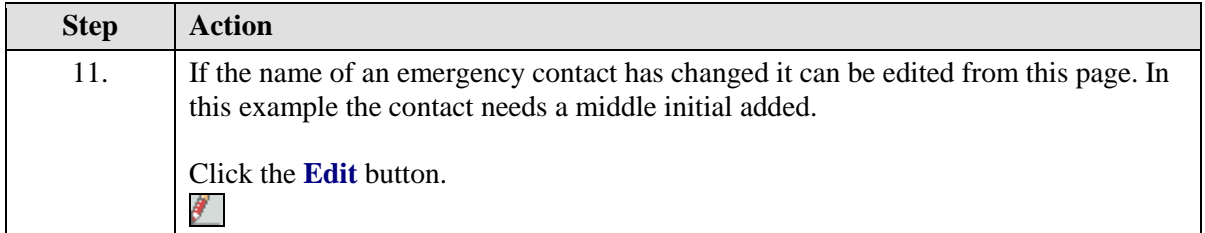

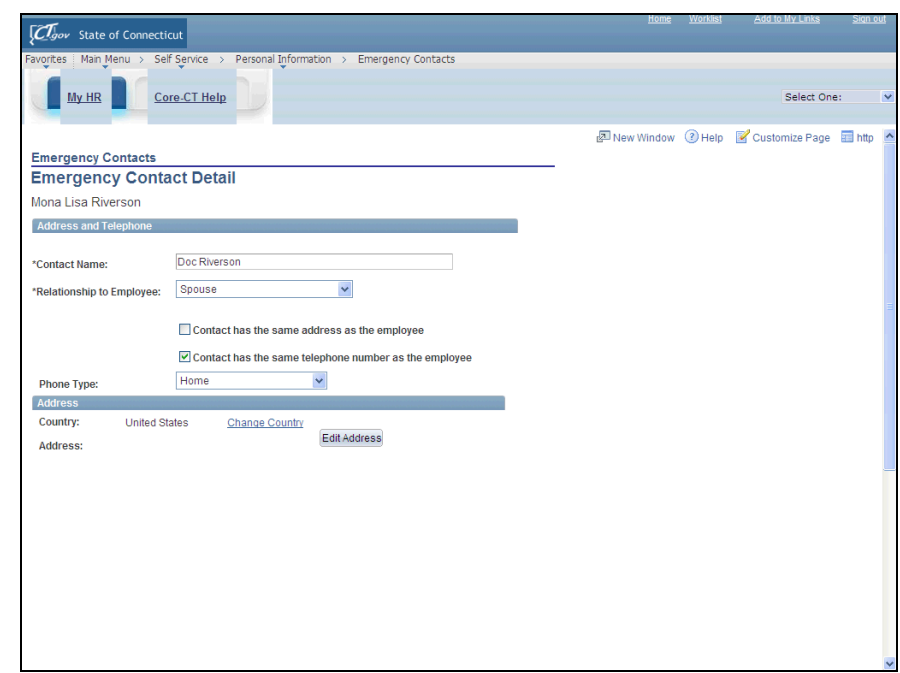

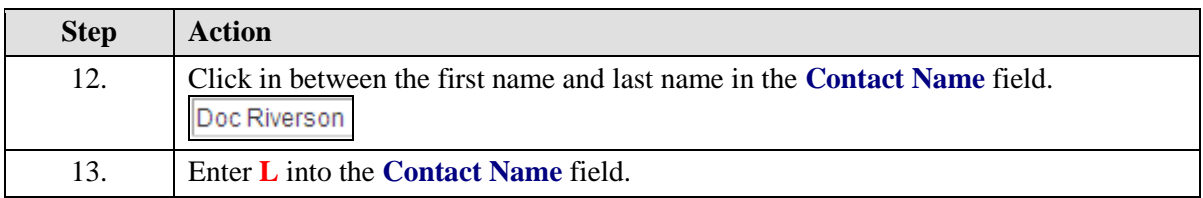

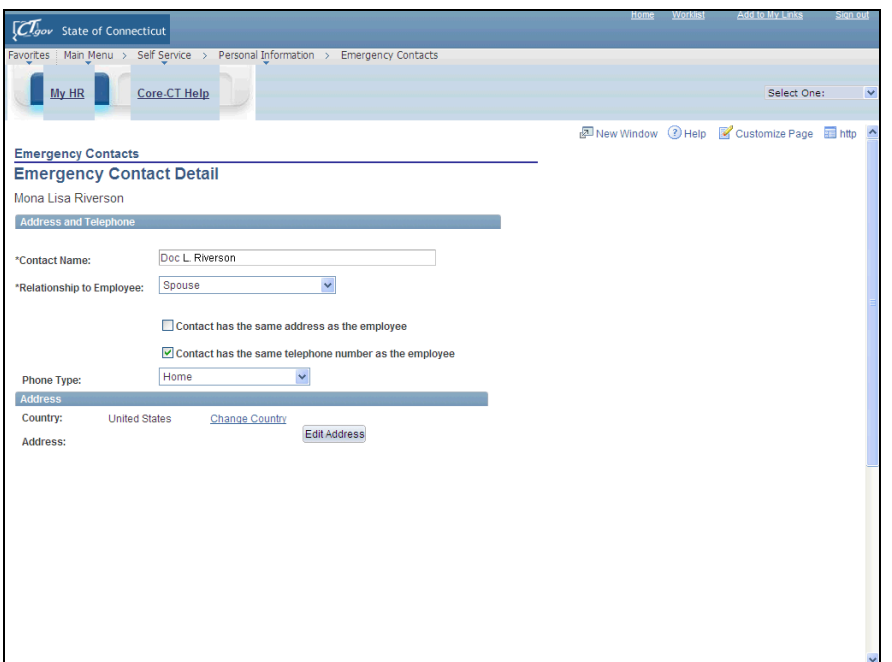

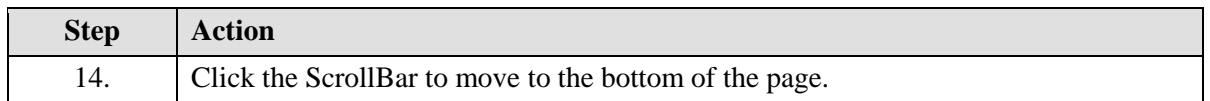

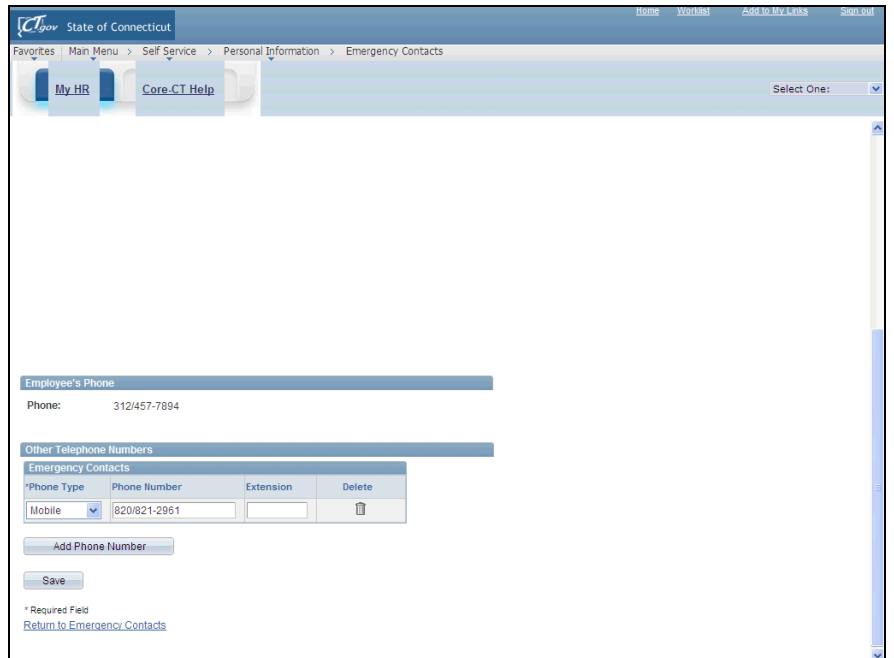

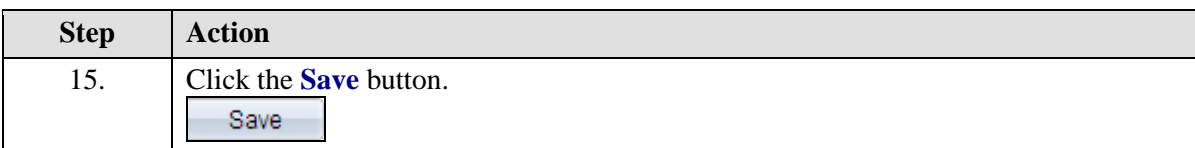

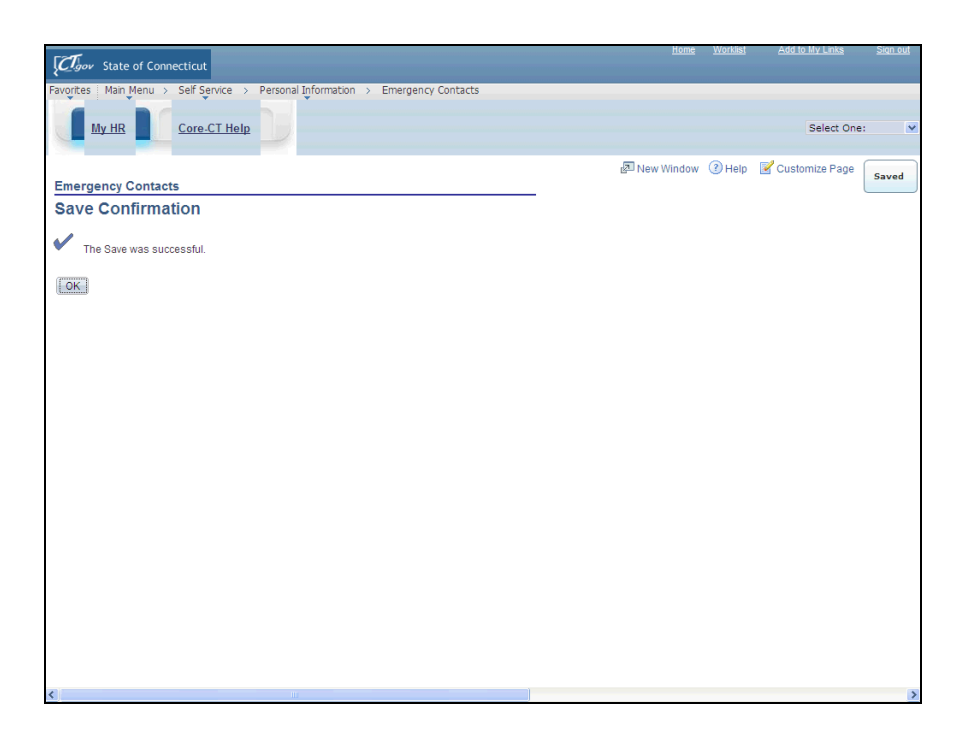

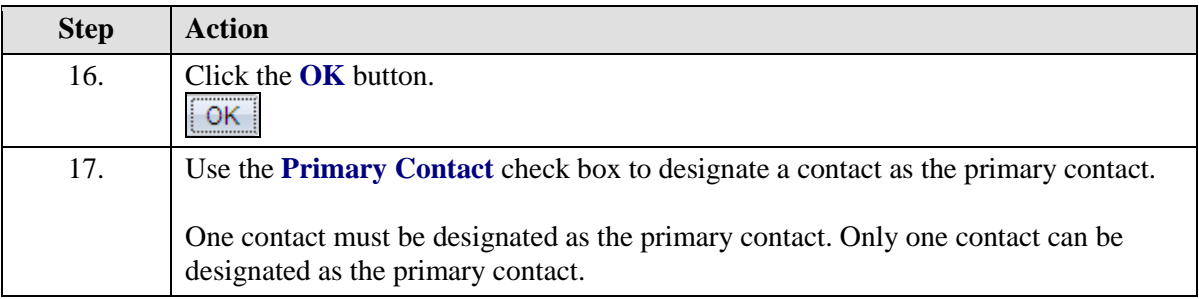

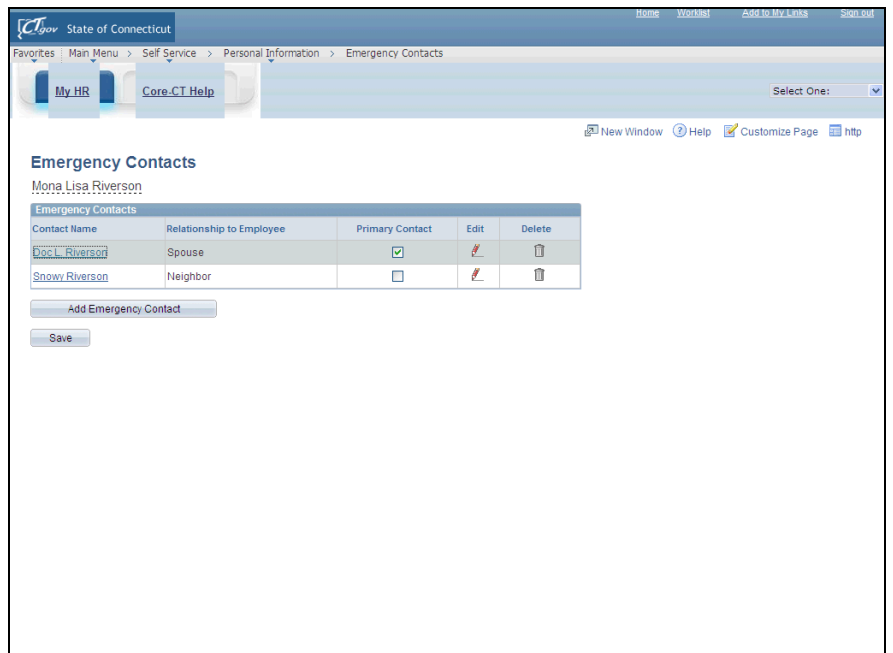

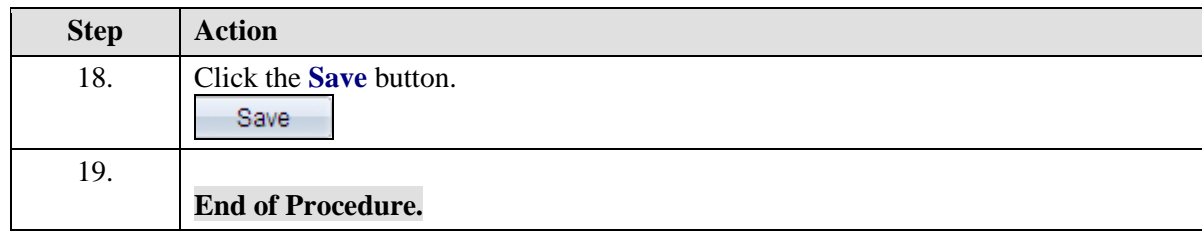